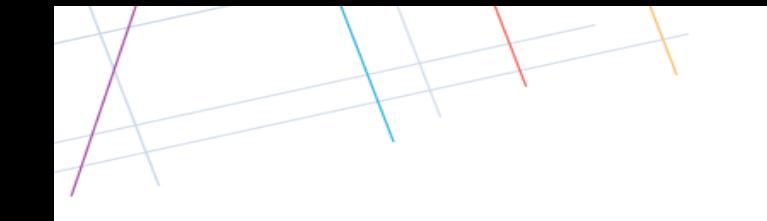

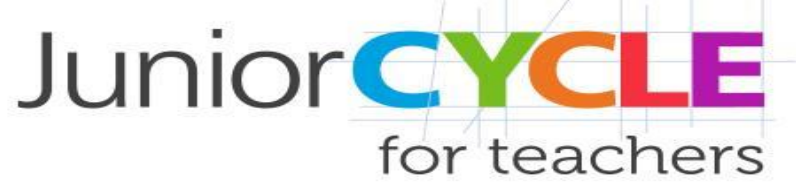

## *Quizlet in the Mathematics Classroom*

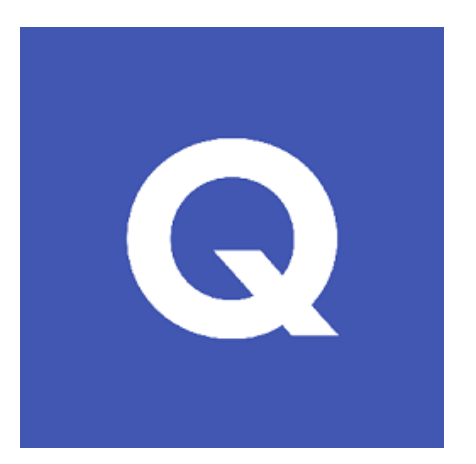

**Quizlet is a mobile and web-based educational application that allows students to learn through games, flashcards and tests**

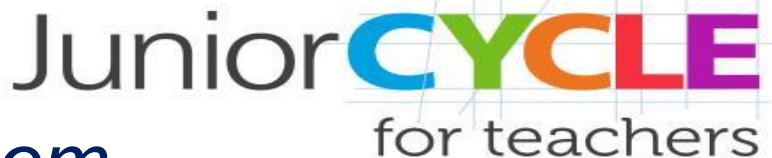

#### *How to Create an Account. Go to: quizlet.com*

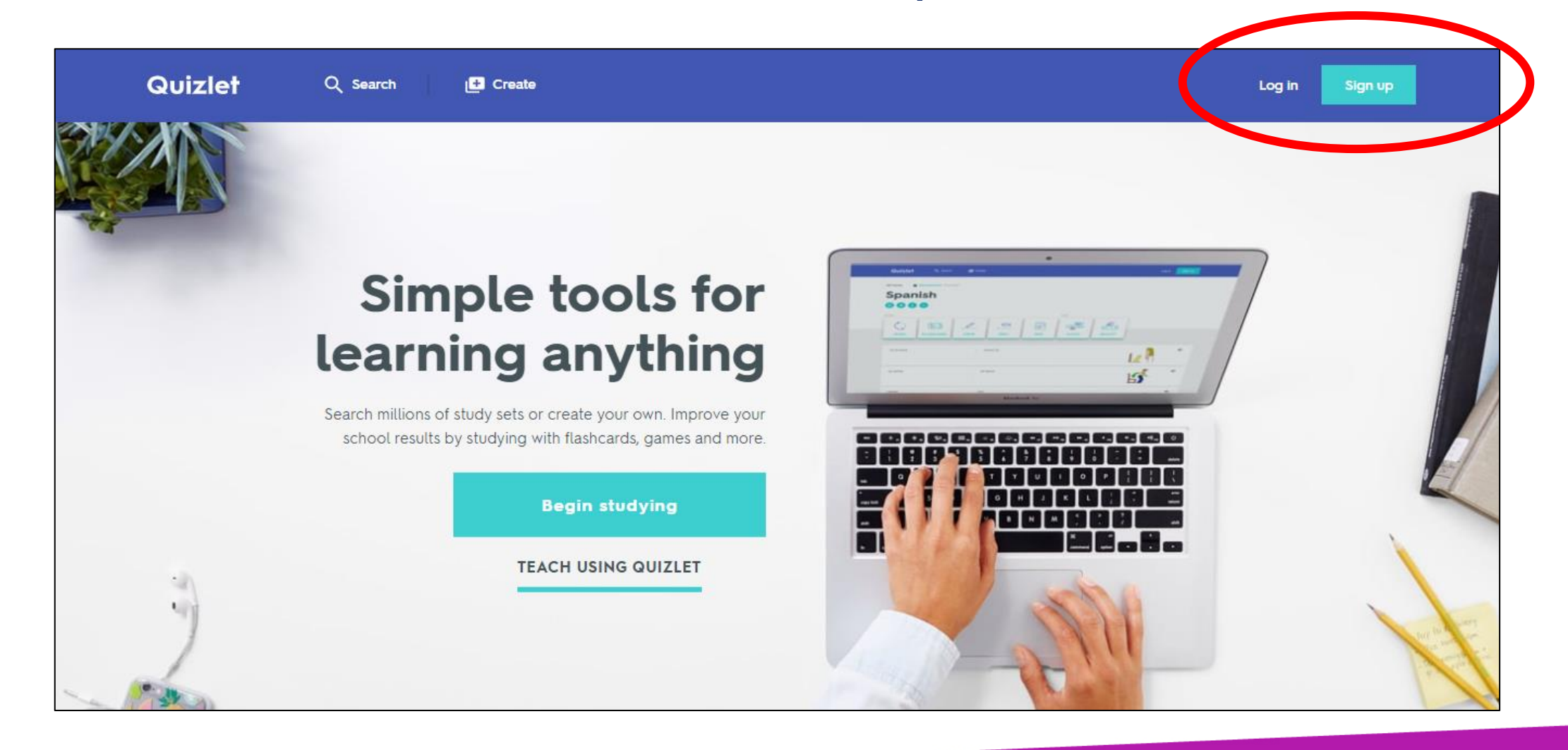

### *Create a Free Teacher Account*

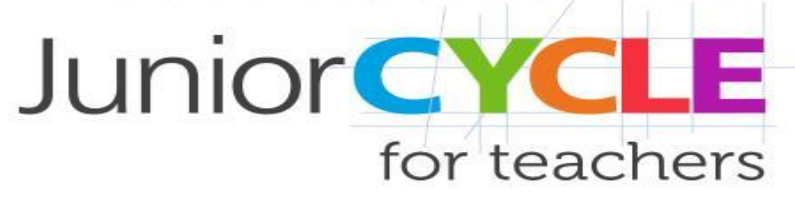

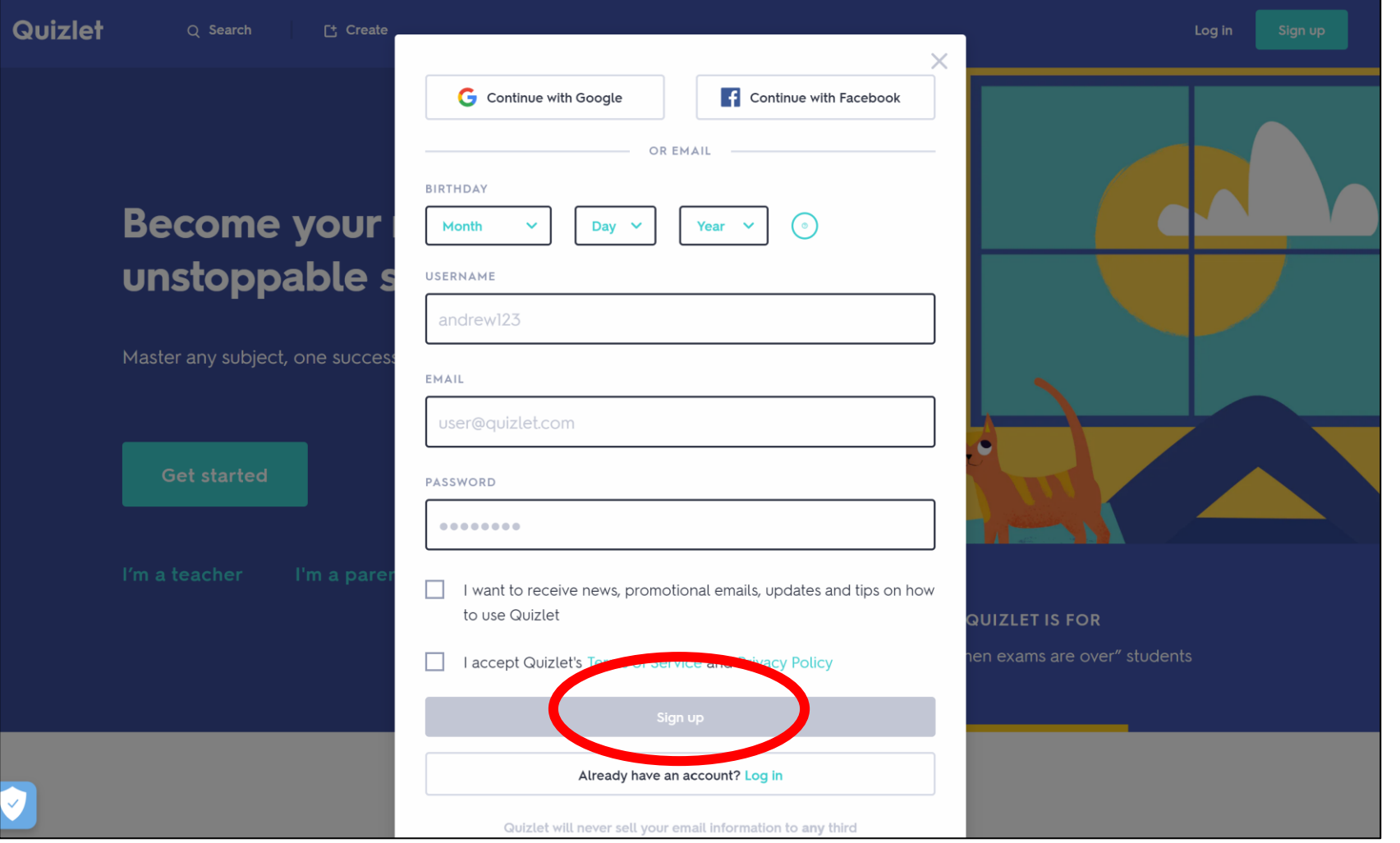

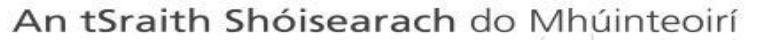

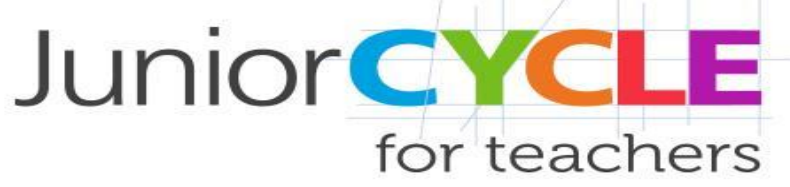

#### *Importing Study Sets*

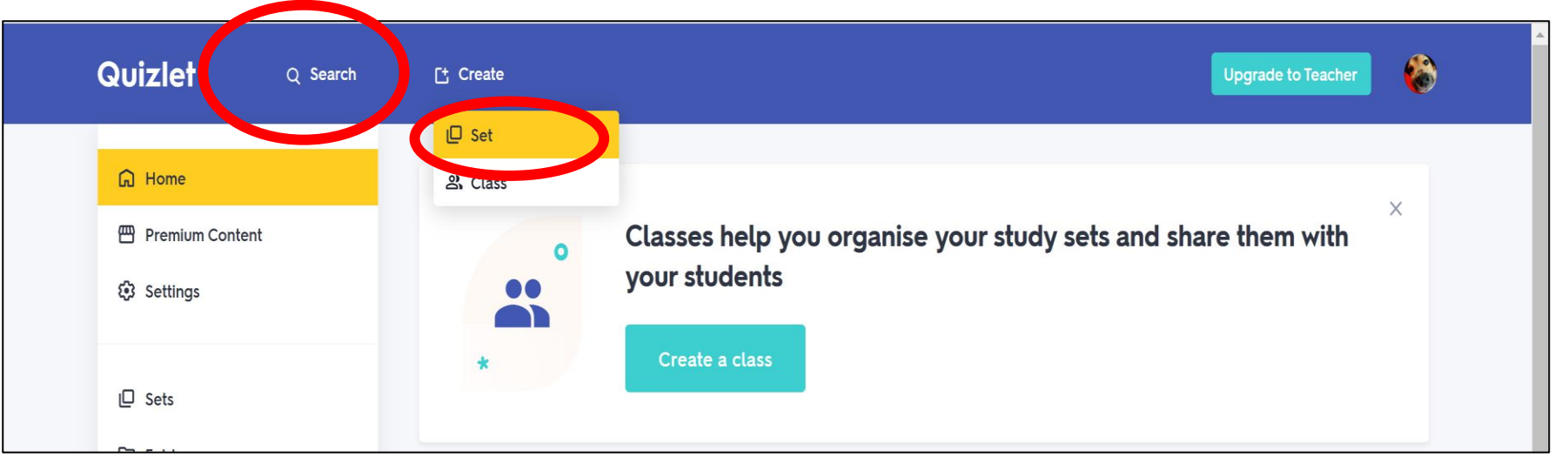

Choose to copy existing study sets through the "Search" button or create own

# *Search for Existing Sets*

**Quizlet** Q number systems number systems PRICE Most relevant  $\vee$  $\odot$  All **SETS**  $\bigcirc$  Free  $\bigcirc$  Premium **III** TextbookMediaPremium 14 sets **BEST SELLER** Accounting Information Systems TYPE  $4.7 \pm \pm \pm \pm \pm \pm$  3 reviews Sets  $\bigcirc$  Study guides Ch 14 Electronic Ch 12 Database Ch 13 Developing a **Business Relational Database for** Structure of  $\bigcirc$  Users 15 terms an Ac... **Accounting Systems**  $\bigcirc$  Classes 11 terms 29 terms **CREATED BY** See all 14 sets in this study guide  $\odot$  All What is a rational number ◯ Quizlet Plus user  $\frac{a}{b}$   $\frac{4}{b}$  integers 23 terms **to UCD\_ISC** anal Number:  $5 -1\frac{2}{5}$  0.25 0.6 Number Systems A ○ Teacher Upgrade  $\bigcirc$  Verified creator Numerator Denominator Fraction Eactor top number or dividend in a bottom number or divisor in a a ratio in the form of a a whole number that can be ratio or fraction ratio or a fraction numerator over a divided by another whole denominator number wit... 18 terms B Benjft **Number Systems** 

An tSraith Shóisearach do Mhúinteoirí

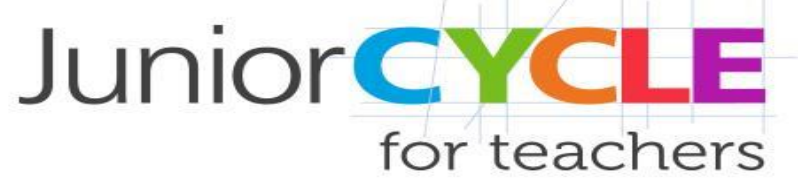

A search for "Number Systems" returns a number of different existing sets

# *Copy an existing Study Set*

An tSraith Shóisearach do Mhúinteoirí

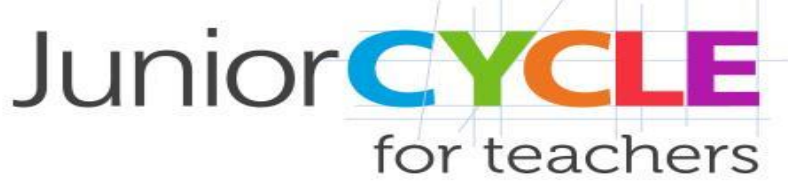

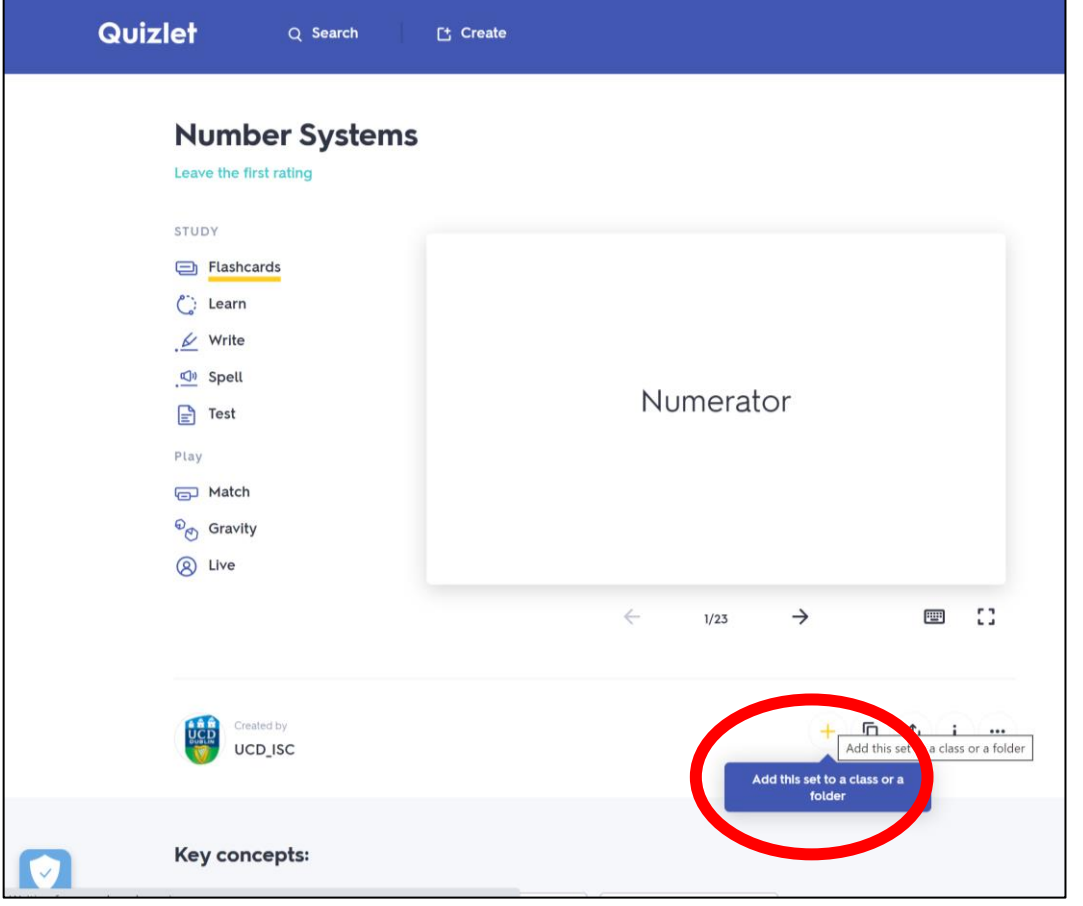

Copy a set to one of your folders or classes by clicking on the plus symbol

You will be given options to create a class or a folder

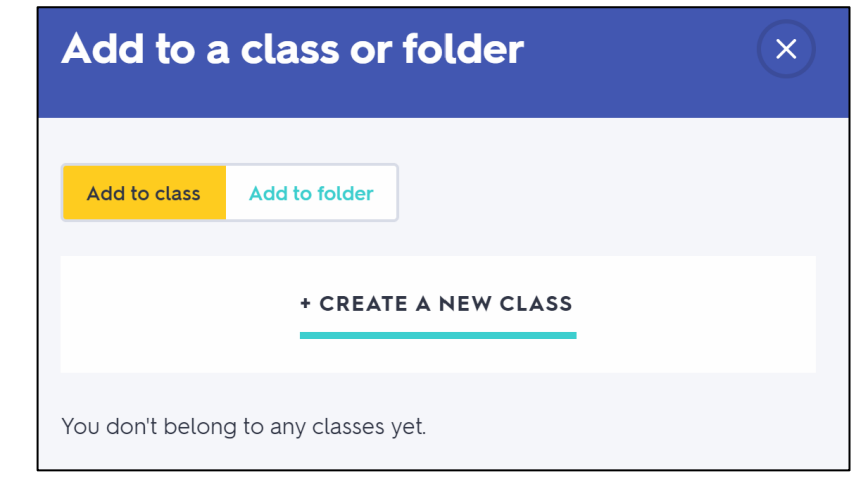

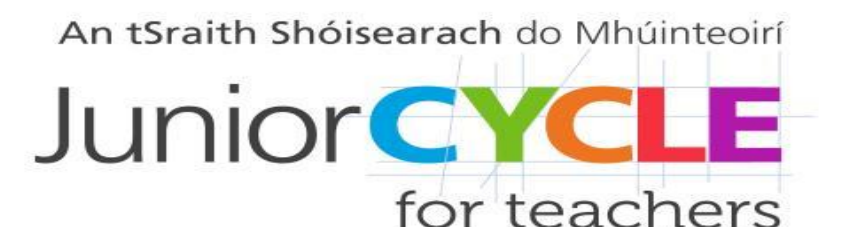

# *Save to a New Folder*

#### Click on "Add to folder", then "Create a new folder."

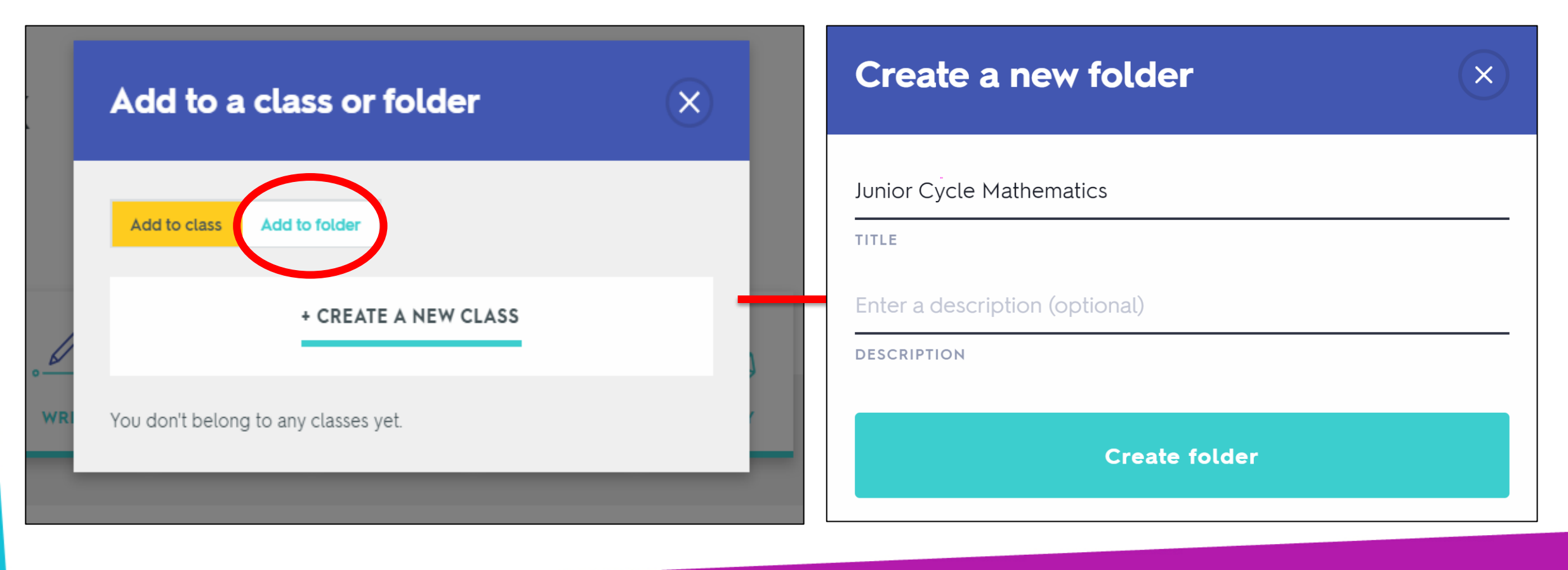

# *Create a Study Set*

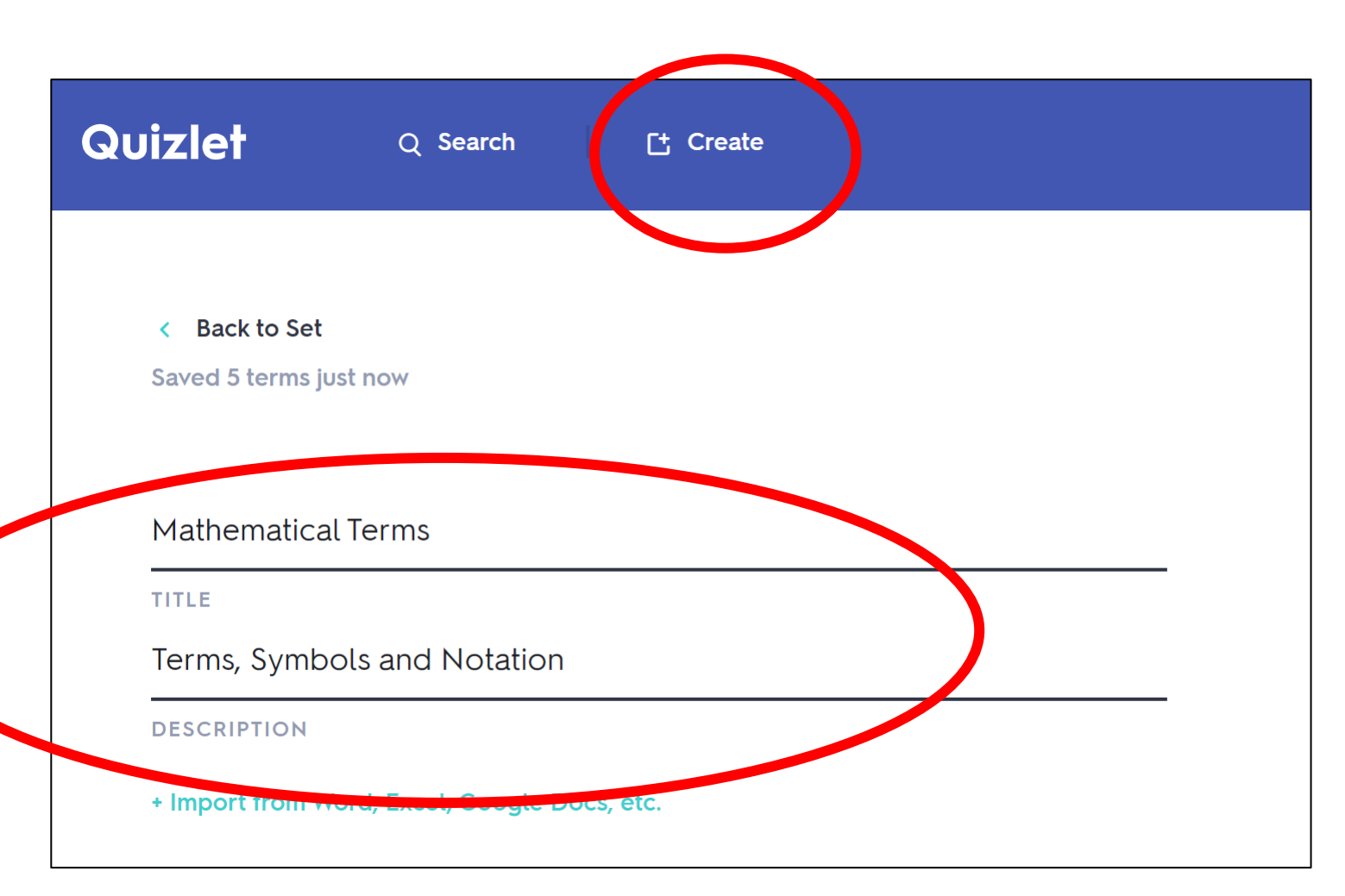

An tSraith Shóisearach do Mhúinteoirí

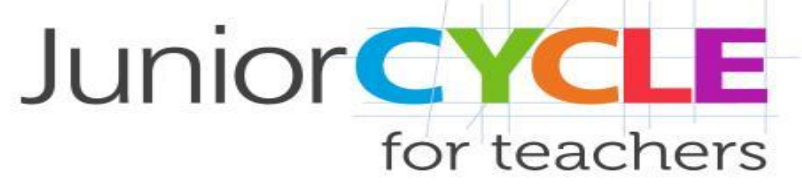

Click on "Create".

Add a title and description for your study set

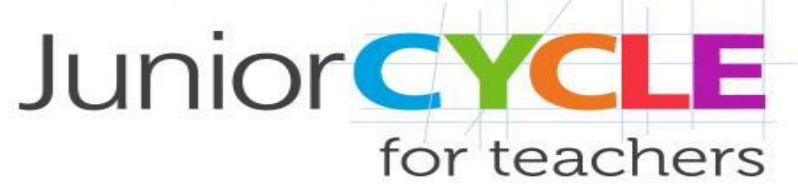

## *Create a New Set– Option 1*

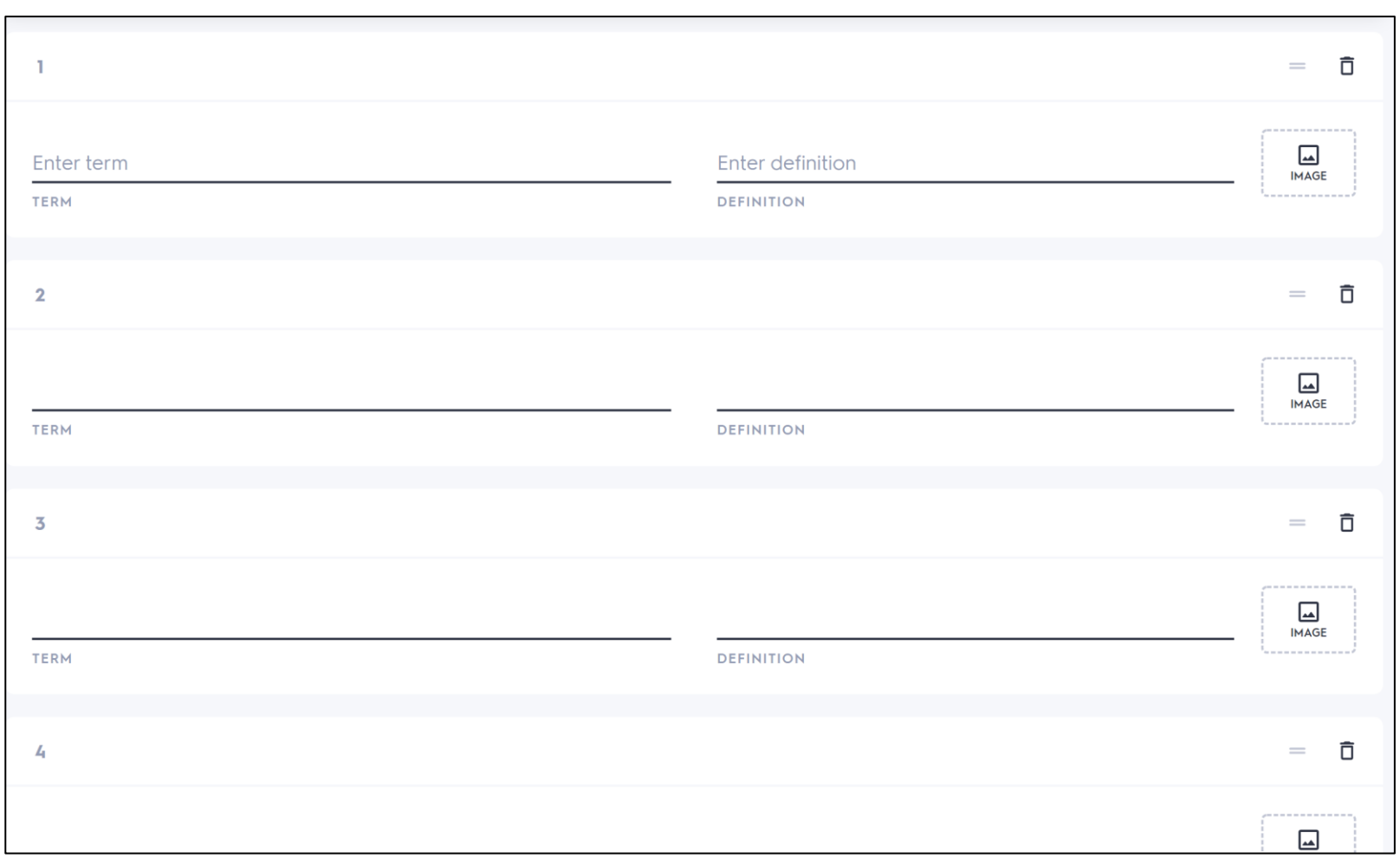

Type in a definition and a corresponding definition

Add an image, if appropriate

## *Create a New Set – Option 2*

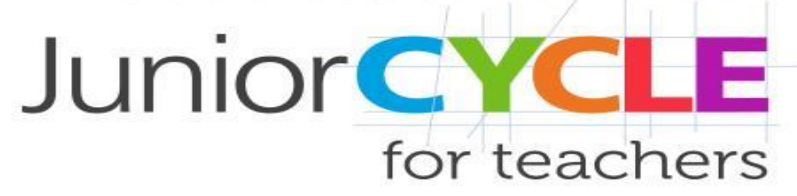

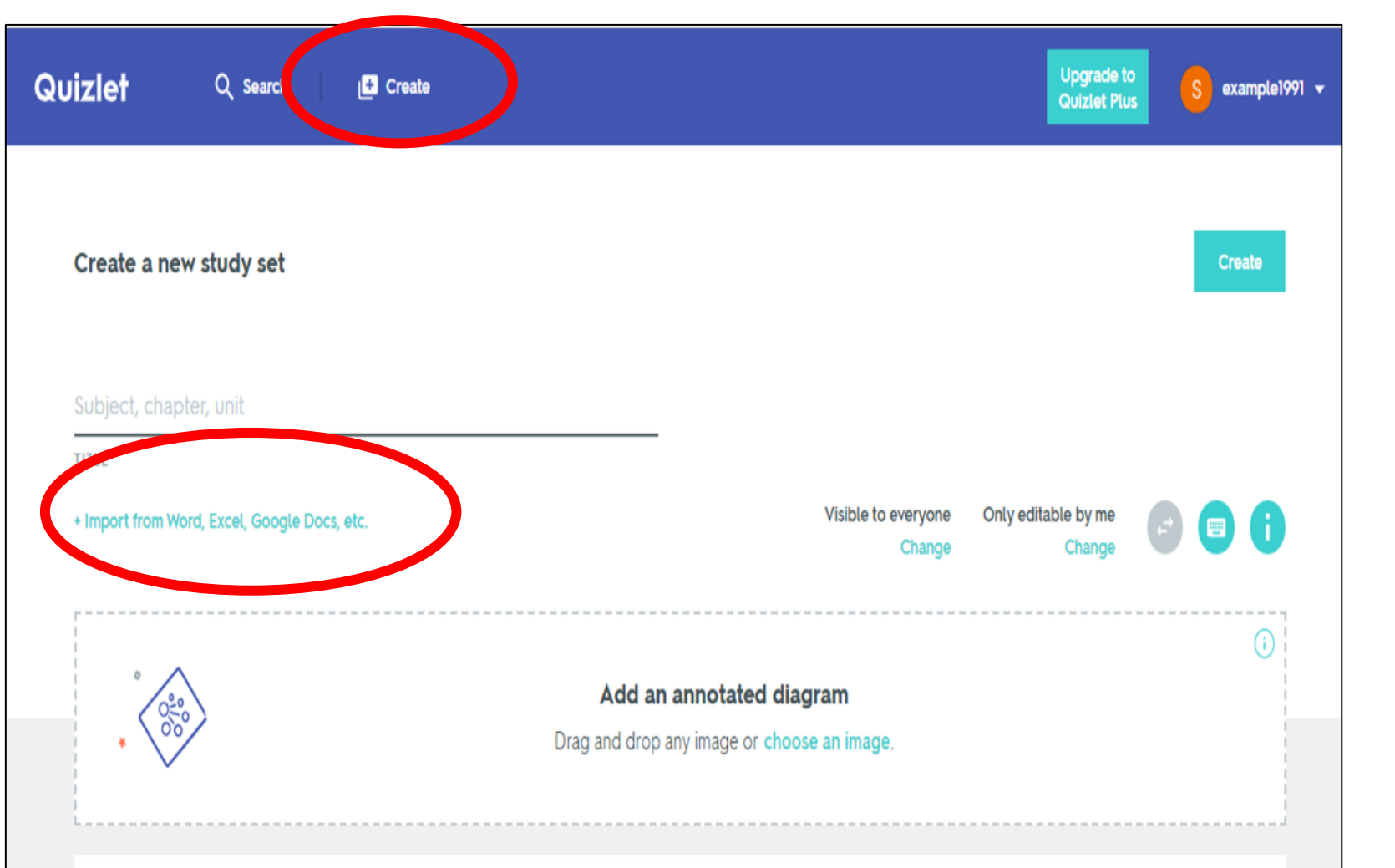

Click on "Create". Type terms and definitions manually or copy and paste directly from Word / Excel / Google Docs

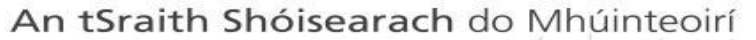

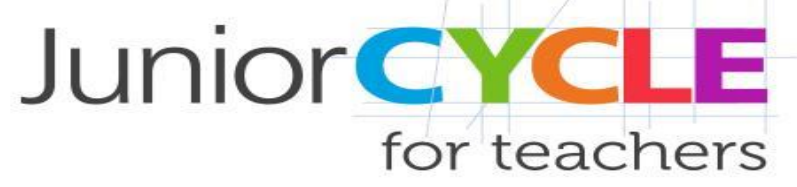

## *Importing from Word/ Google Docs/ Excel*

**CANCEL IMPORT** 

Import your data Copy and Paste your data here (from Word, Excel, Google Docs, etc.)

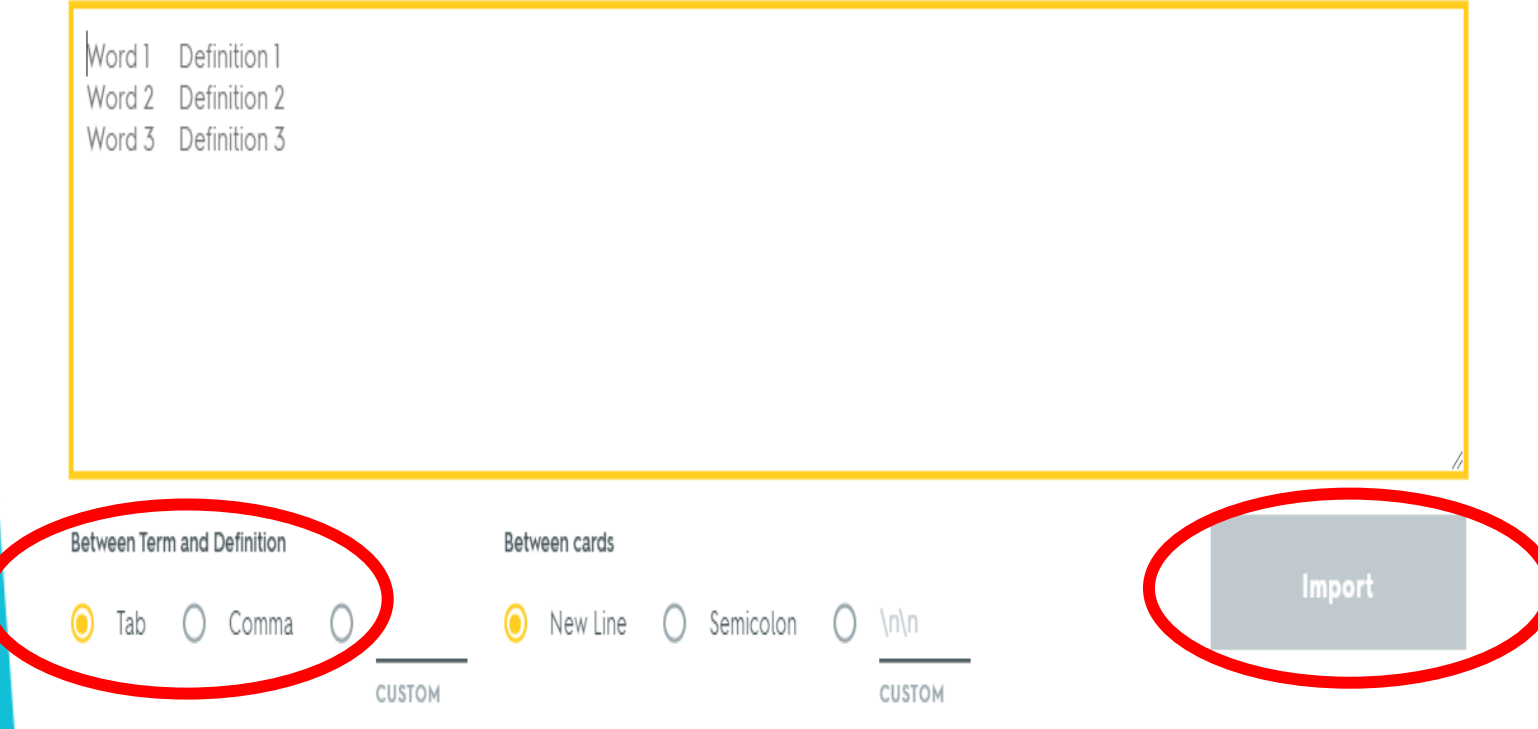

Copy and paste the data into the box. Separate the term and definition by using a tab or a comma. Finally, click "Import"

### *Create and Share a Study Set*

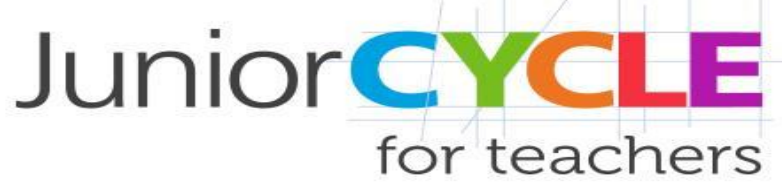

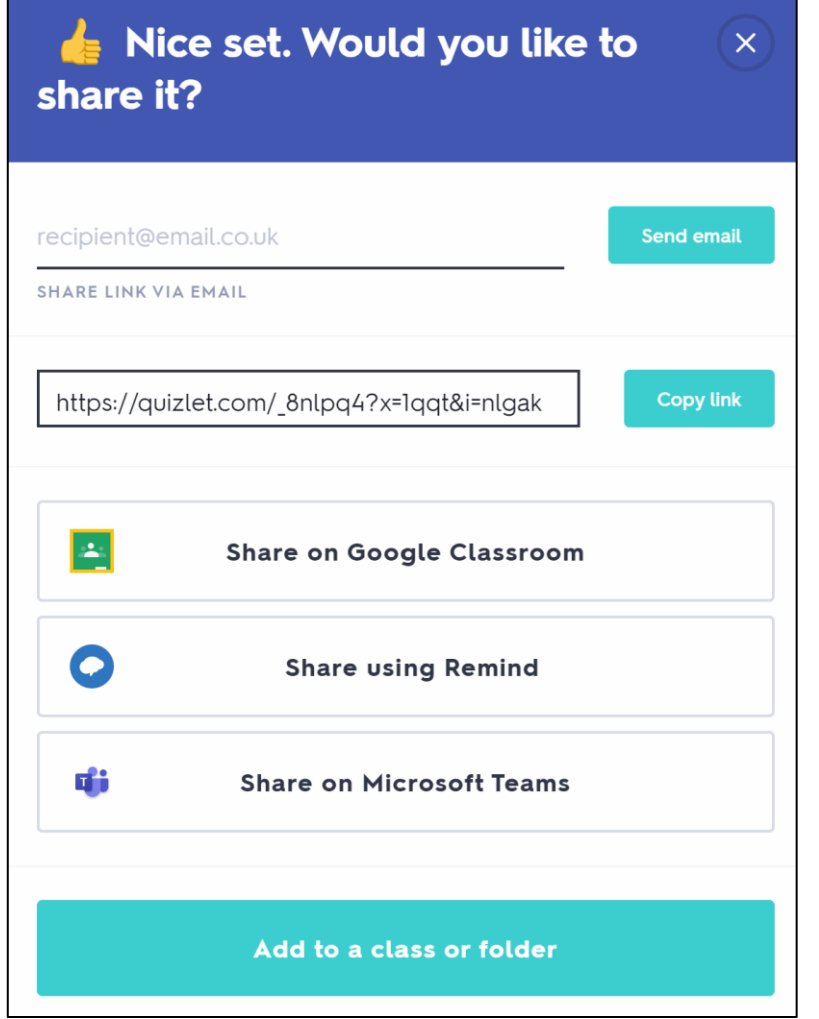

Click "Create" once you have input all words to share and/or publish the set

You can share a study set in a variety of way, including using student email addresses, by sharing a link, through Google Classrooms and through Microsoft Teams

If you are not ready to share the study set yet, choose the option to 'Add to a class or folder'

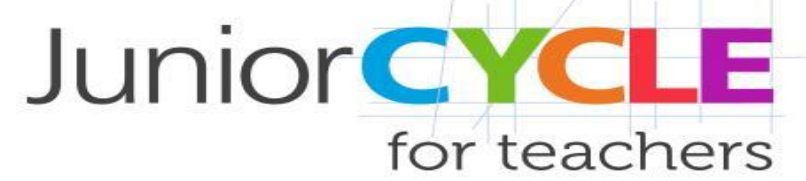

#### *Saving Finished Study Set to a Folder*

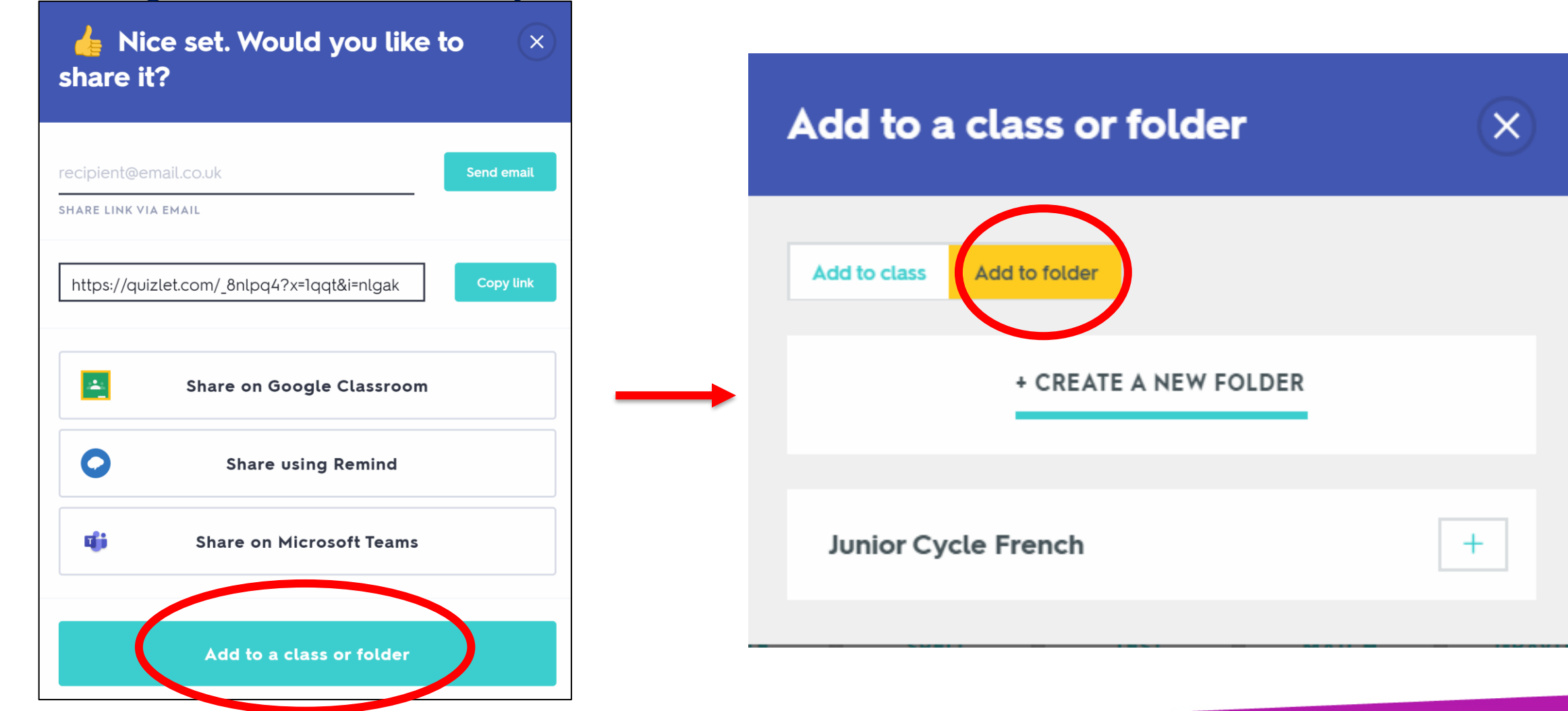

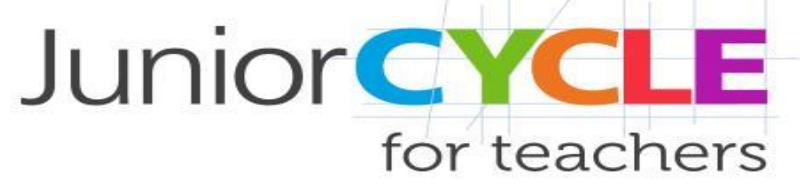

#### *Create a Class*

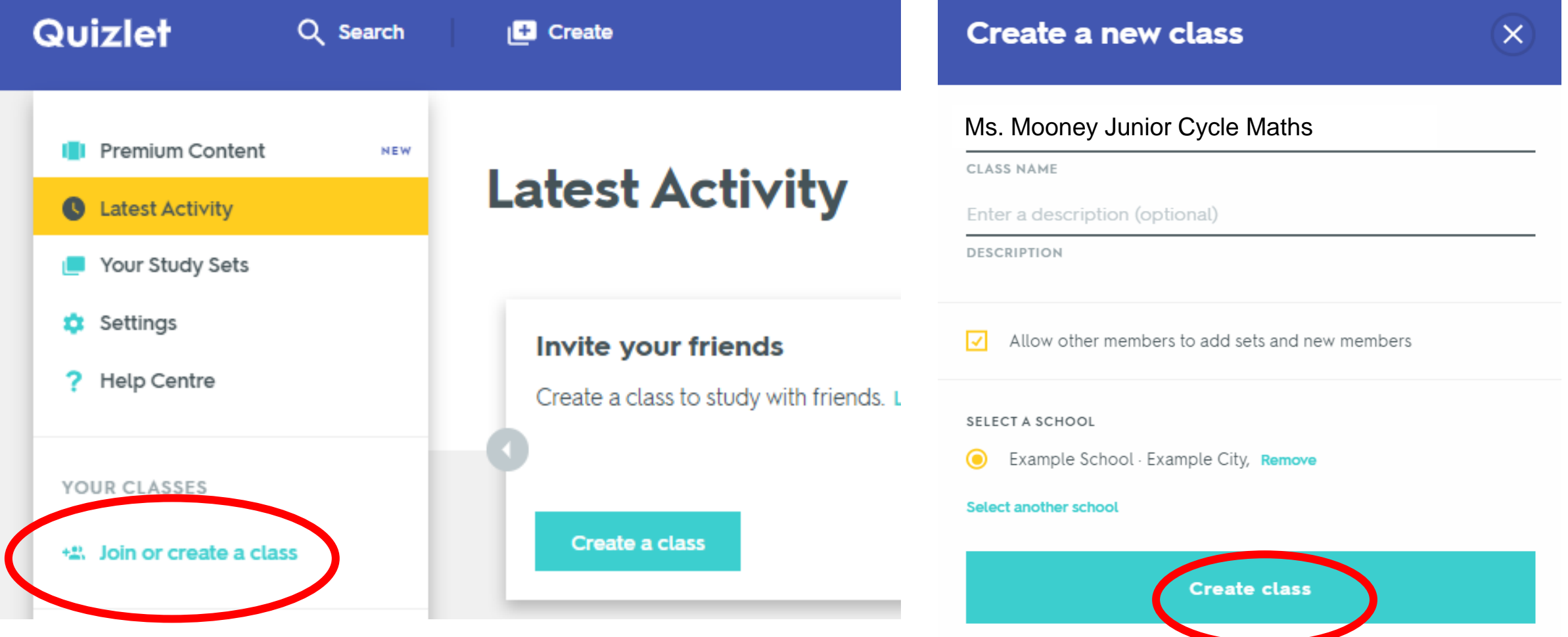

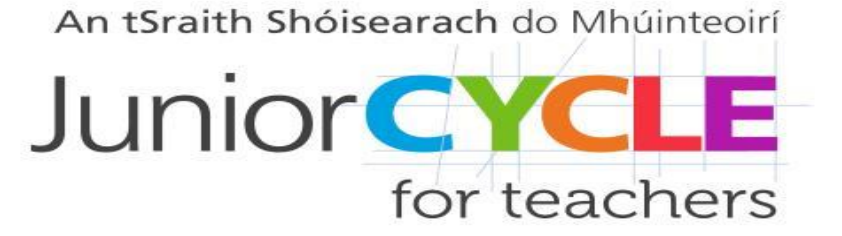

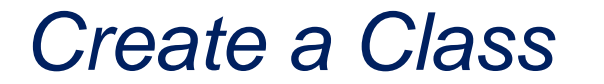

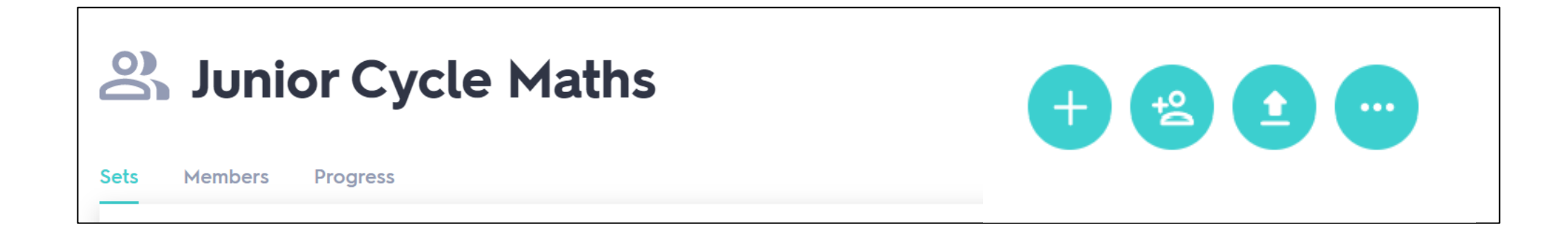

Use the options at the top of the class page to add sets, students and share the Quizlet class details

#### *Adding Members to a Class*

 $\times$ 

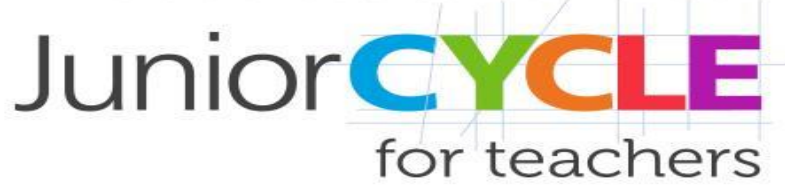

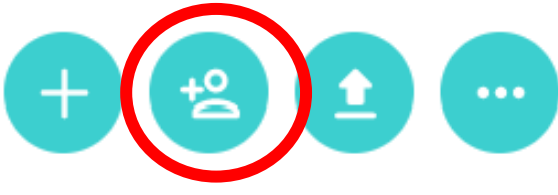

#### **Add members**

Invite people to this class by entering their Quizlet username or email address.

You can also send invitations by linking with Google Classroom.

Enter usernames or email addresses (separated by commas or line breaks)

**BULK INVITATIONS (LIMIT OF 150 EMAILS)** 

+ Share automatic join link

Invite students by sharing the link to the class or inputting their email addresses

#### Share this join link with your students

Anyone with this URL can sign up and automatically join your class

https://quizlet.com/join/P3eNZ7MbU?i=nlg

**Copy link** 

Students are not obliged to create accounts to use the study sets, but if they join, they can track their progress

**Send Invitations** 

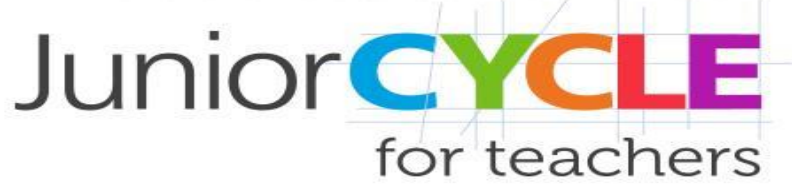

# *Adding Study Sets to a Class*

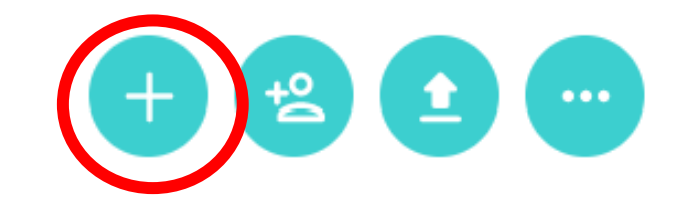

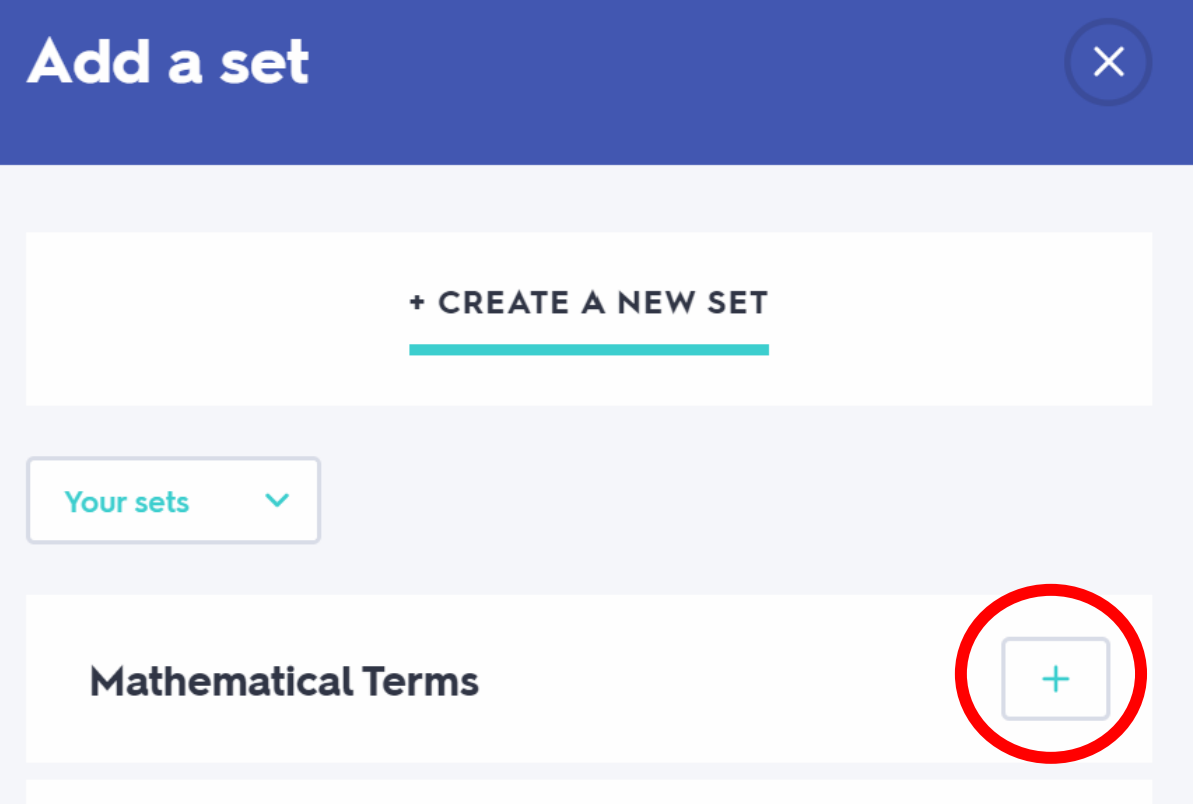

# *Using Study Sets*

An tSraith Shóisearach do Mhúinteoirí

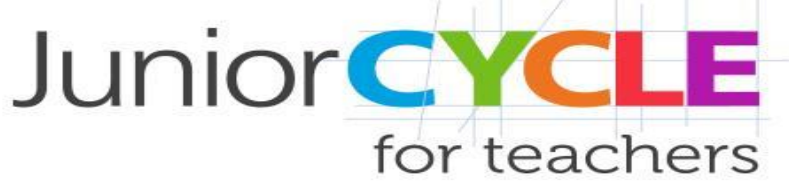

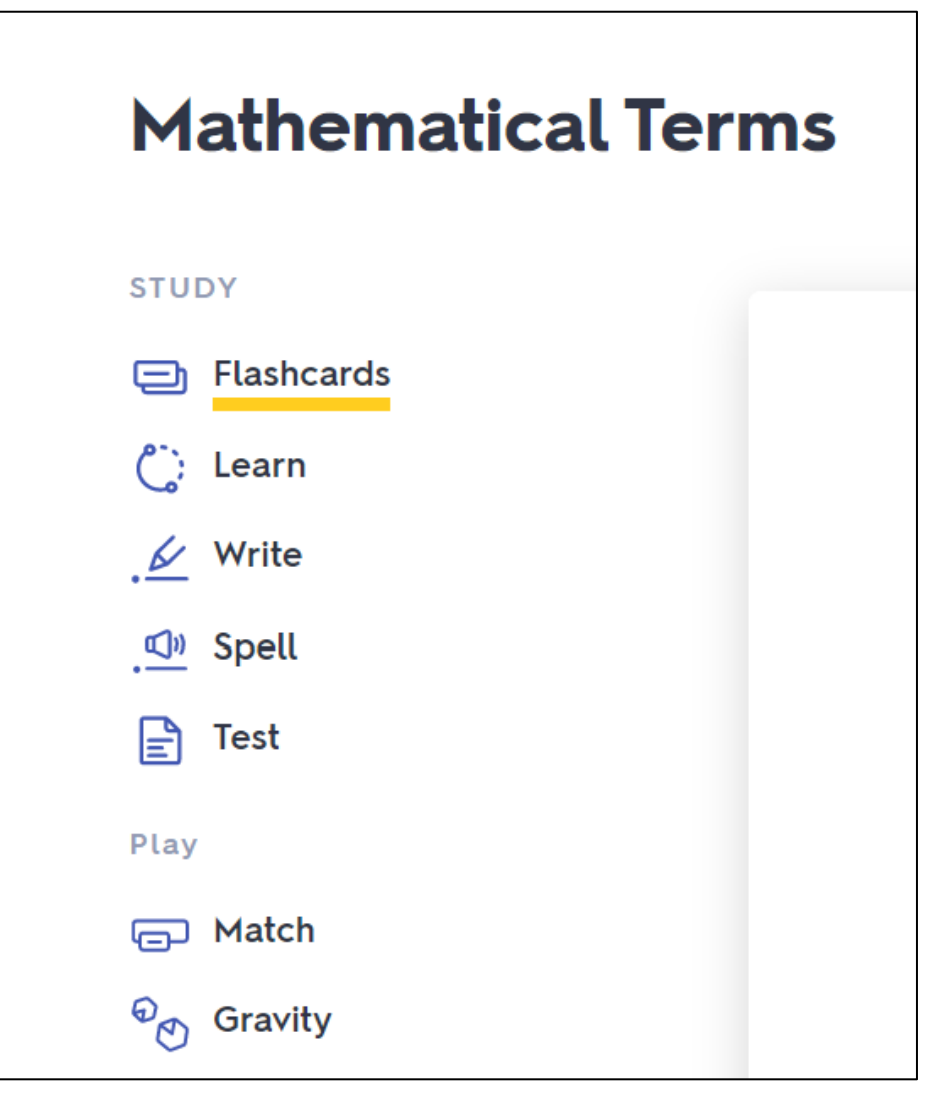

Students can select any of the activities on the left to engage with the study set.

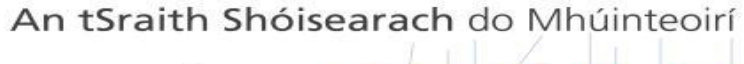

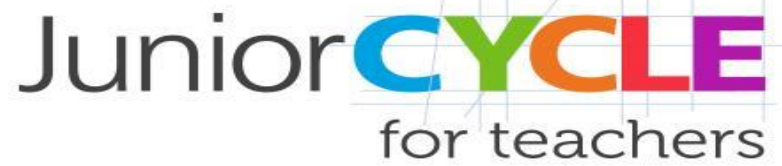

#### *Flashcards*

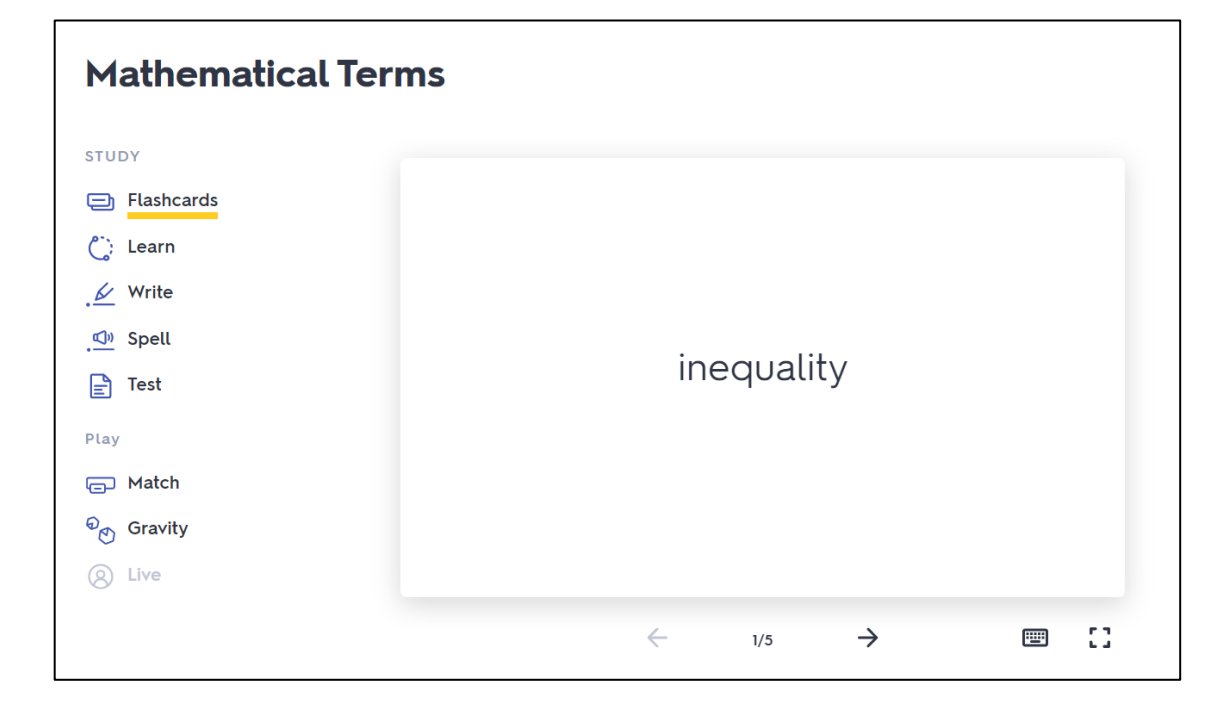

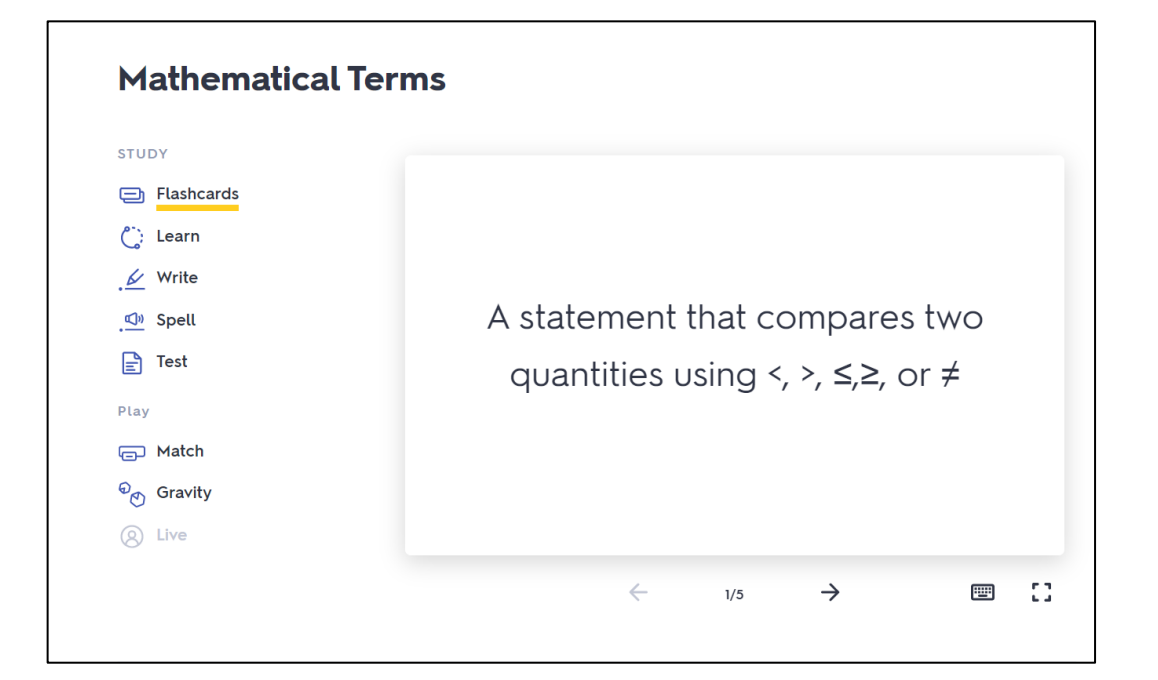

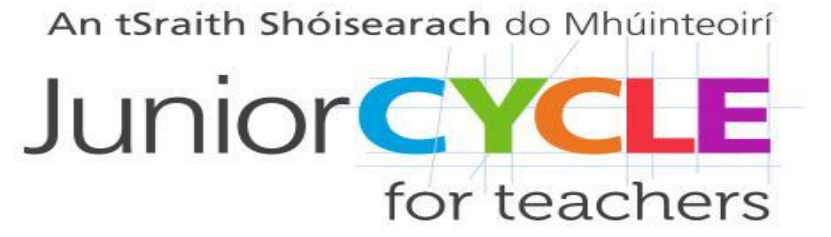

#### < Return to set having the same value  $C$  LEARN 5 **REMAINING**  $\mathbf 0$  $FAMILIAR \n<$  $\mathbf 0$ MASTERED W  $\left(1\right)$ (2)  $\circ$  $\bigcirc$ equal inequality set subset ×

*Learn*

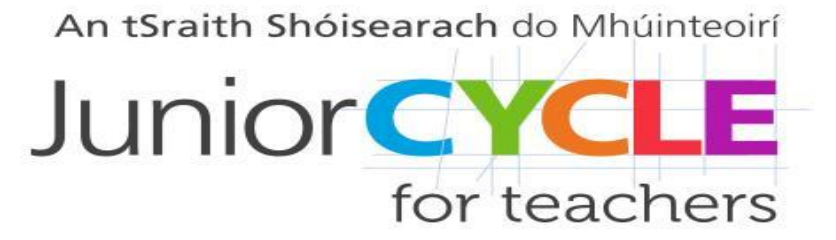

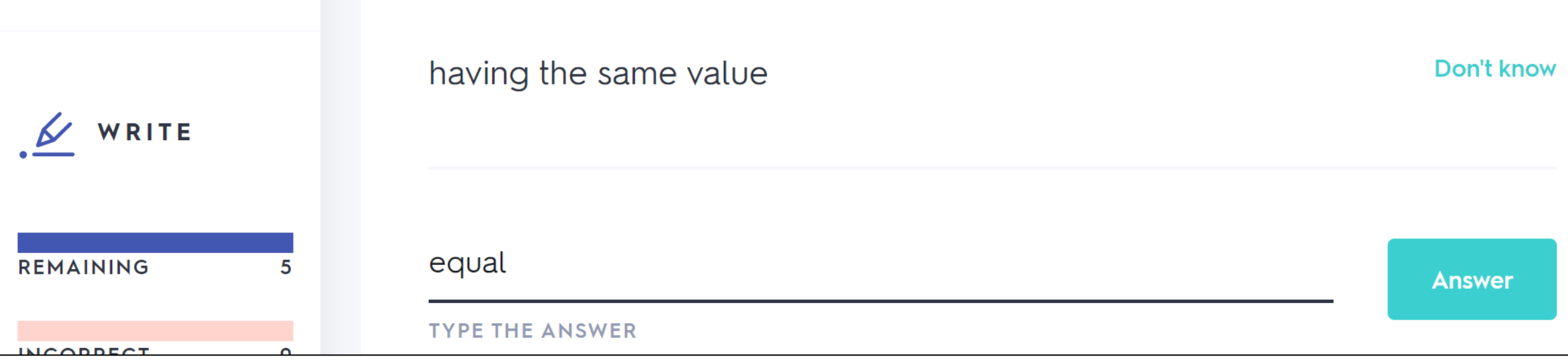

*Write*

# *Mobile App*

An tSraith Shóisearach do Mhúinteoirí **Junior CYCLE** for teachers

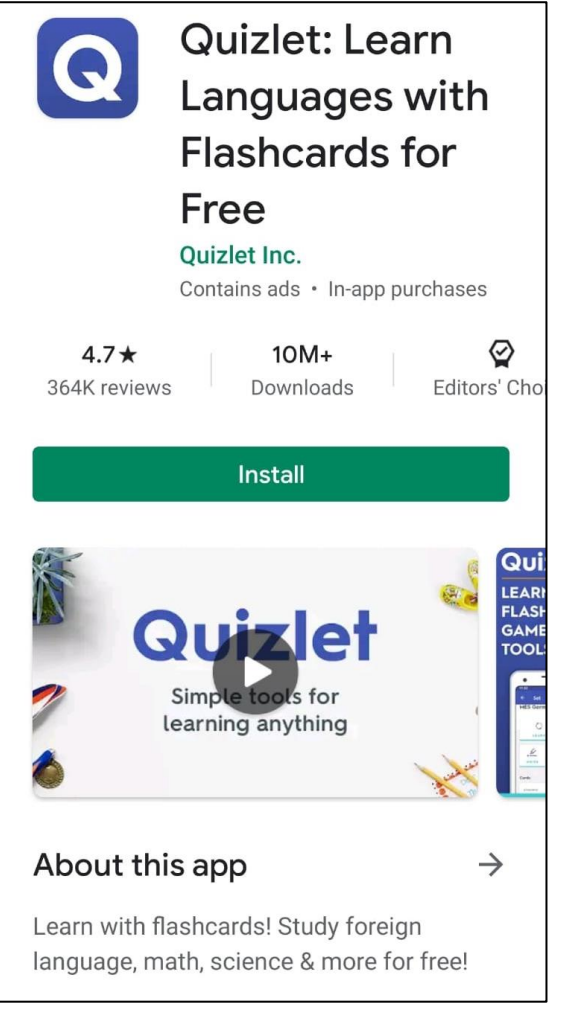

Quizlet also has an app that allows students engage with quizzes through mobile devices as an alternative to using a web browser.